## **МІНІСТЕРСТВО ОСВІТИ І НАУКИ УКРАЇНИ**

## **ХАРКІВСЬКИЙ НАЦІОНАЛЬНИЙ УНІВЕРСИТЕТ МІСЬКОГО ГОСПОДАРСТВА імені О. М. БЕКЕТОВА**

# МЕТОДИЧНІ РЕКОМЕНДАЦІЇ

до проведення практичних занять, організації самостійної роботи та виконання розрахунково-графічної роботи з навчальної дисципліни

# **«СИСТЕМИ І ЗАСОБИ ОБРОБКИ ІНФОРМАЦІЇ В ЕКОЛОГІЇ»**

*(для студентів 1 курсу всіх форм навчання першого (бакалаврського) рівня спеціальності 101 – Екологія)*

> **Харків ХНУМГ ім. О. М. Бекетова 2019**

Методичні рекомендації до проведення практичних занять, організації самостійної роботи та виконання розрахунково-графічної роботи з навчальної дисципліни «Системи і засоби обробки інформації в екології» (для студентів 1 курсу всіх форм навчання першого (бакалаврського) рівня спеціальності 101 – Екологія) / Харків. нац. ун-т міськ. госп-ва ім. О. М. Бекетова ; уклад. : Є. Г. Пономаренко, О. С. Ломакіна. – Харків : ХНУМГ ім. О. М. Бекетова, 2019. – 17 с.

Укладачі: канд. техн. наук, доц. Є. Г. Пономаренко, ст. викл. О. С. Ломакіна

## Рецензент

**Ф. В. Стольберг,** доктор технічних наук, професор, завідувач кафедри інженерної екології міст Харківського національного університету міського господарства імені О. М. Бекетова

*Рекомендовано кафедрою інженерної екології міст, протокол № 1 від 28 серпня 2018 р.*

## **ЗМІСТ**

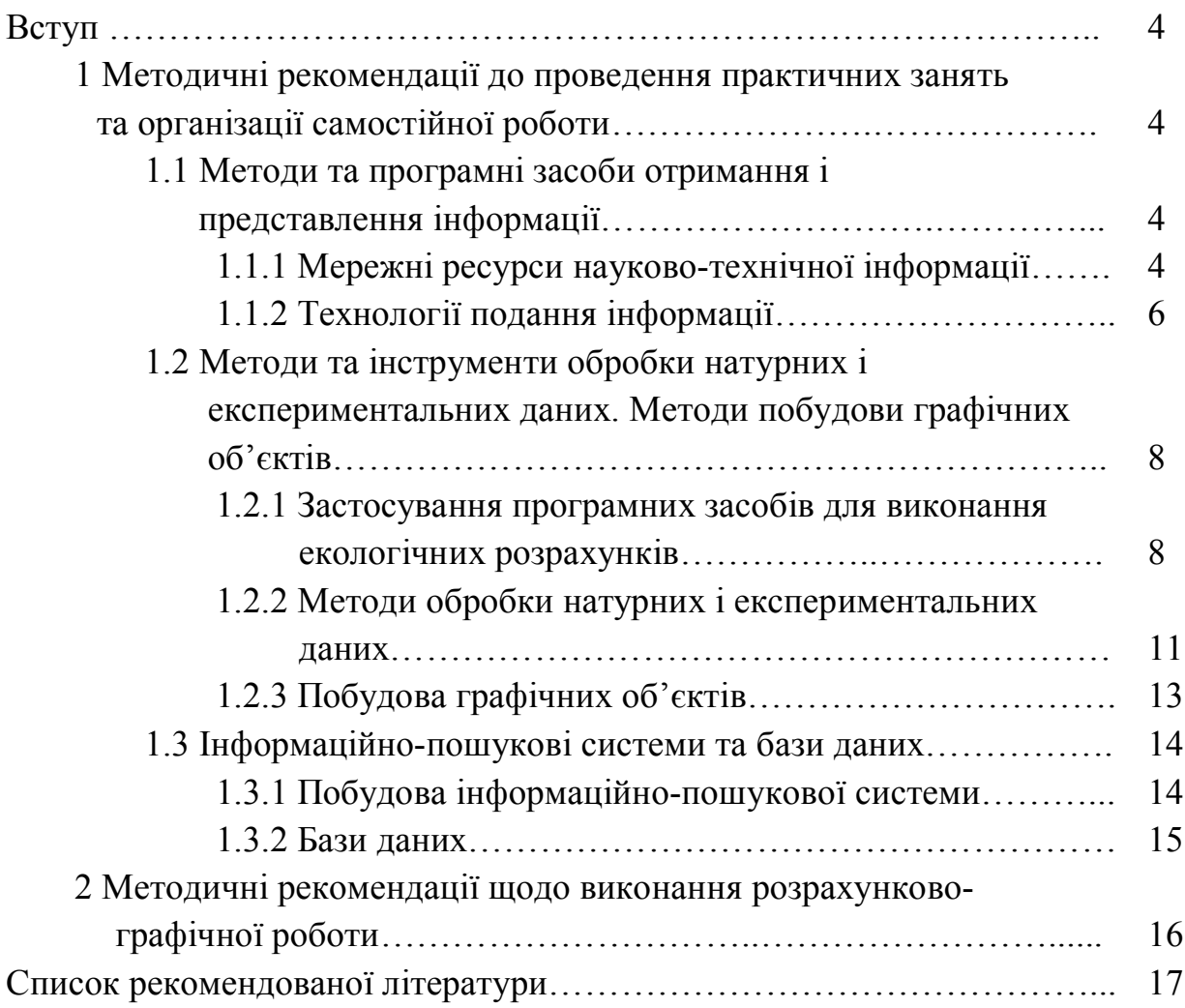

#### **ВСТУП**

У наш час перед фахівцями-екологами все частіше постають завдання з дослідження впливу технологій на довкілля та оцінки ступеню цього впливу, а також питання моделювання та прогнозування можливих змін у навколишньому середовищі. Вирішення цих завдань вимагає застосування складних інженерно-екологічних розрахунків або обробки значних масивів натурних та експериментальних даних.

Сьогодення також характеризується загальною комп'ютеризацією та розробкою значної кількості програмних продуктів, що можуть стати у нагоді фахівцям з захисту довкілля у вирішенні вищезазначених завдань.

Дисципліна «Системи і засоби обробки інформації в екології» введена до курсу підготовки бакалаврів з екології з метою формування у студентів теоретичних та практичних знань та навичок застосування основних принципів та методів обробки і представлення даних в екологічних дослідженнях, придбання навичок застосування спеціалізованих програмних засобів.

Дисципліна має наступну структуру:

Змістовий модуль 1.1 Методи та програмні засоби отримання і представлення інформації

Тема 1 Мережні ресурси науково-технічної інформації

Тема 2 Технології подання інформації

Змістовий модуль 1.2 Методи та інструменти обробки натурних і експериментальних даних. Методи побудови графічних об'єктів

Тема 3 Застосування програмних засобів для виконання екологічних розрахунків

Тема 4 Методи обробки натурних та експериментальних даних

Тема 5 Побудова графічних об'єктів

Змістовий модуль 1.3 Інформаційно-пошукові системи та бази даних

Тема 6 Побудова інформаційно-пошукової системи

Тема 7 Бази даних

# **1 МЕТОДИЧНІ РЕКОМЕНДАЦІЇ ДО ПРОВЕДЕННЯ ПРАКТИЧНИХ ЗАНЯТЬ ТА ОРГАНІЗАЦІЇ САМОСТІЙНОЇ РОБОТИ**

## **1.1 Методи та програмні засоби отримання і представлення інформації**

1.1.1 Мережні ресурси науково-технічної інформації

## *Загальні відомості*

Інформаційний ресурс – індивідуальні та колективні експертні знання, окремі документи, окремі масиви документів, а також документи та масиви документів, які утворюють бази та банки даних, бібліотеки, архіви, фонди, інформаційні системи та інші системи в певній предметній тематичній області, які задовольняють функціональним потребам та запитам користувачів інформації.

Мережі передачі даних поділяються на три категорії: локальнообчислювальні мережі (далі – ЛОМ), регіональні мережі та глобальні мережі.

Найбільш глобальною та досконалою системою передачі, пошуку та отримання необхідної інформації є Інтернет. Інтернет об'єднує локальні, національні та глобальні мережі та є джерелом колосального за об'ємом інформаційного ресурсу.

#### *Завдання до практичних робіт*

а) вивчення мережних ресурсів отримання фахової інформації освітнього та довідкового спрямування:

– знайдіть в мережі Інтернет сайт Харківської державної наукової бібліотеки ім. В. Г. Короленко (режим доступу – http: korolenko.kharkov.com), ознайомтесь зі структурою сайту, правилами користування бібліотекою, правилами роботу з електронним каталогом видань, системою он-лайн замовлень бібліотеки;

– зробіть запит, який дозволить знайти підручники та наукові посібники екологічного спрямування.

б) вивчення мережевих ресурсів отримання фахової науково-технічної інформації:

– знайдіть в мережі Інтернет сайт Міністерства екології та природних ресурсів України (режим доступу https://menr.gov.ua), ознайомтесь зі структурою сайту, з місією та стратегією, основними завданнями, напрямками діяльності, функціями та повноваженнями Міністерства екології та природних ресурсів України;

– користуючись системою пошуку сайту, знайдіть останню Національну доповідь про стан навколишнього природного середовища в Україні та скачайте її.

#### *Завдання до самостійної роботи*

а) знайдіть в мережі Інтернет сайт Національної наукової бібліотеки ім. Вернадського (режим доступу – http: nbuv.gov.ua), ознайомтесь зі структурою сайту, правилами користування бібліотекою, правилами роботи з електронними ресурсами;

б) зробіть запит, який дозволить знайти періодичні видання екологічного спрямування та скачайте ті зі знайдених видань, що можуть бути Вам корисні.

## 1.1.2 Технології подання інформації

#### *Загальні відомості*

Текстові документи, які створюються з допомогою персонального комп'ютера, умовно поділяються на прості та комплексні. Прості документи представляють собою форматований текст, який створюється з допомогою спеціальний програмних засобів – текстових редакторів. Найбільш розповсюдженими текстовими редакторами на сьогодні є текстові процесори Microsoft Word. Комплексні документи крім тексту також містять інші об'єкти – креслення, малюнки, формули, таблиці, об'єкти мультимедіа тощо). До базових прийомів роботи з текстами в текстовому процесорі MS Word

відносять наступні: створення документу, введення тексту, редагування тексту, рецензування тексту, форматування тексту, збереження документу, друк документу.

Основними інструментами для підготовки та демонстрації презентацій в світовій практиці є програми Power Point компанії Microsoft, Corel Presentations фірми Corel, StarOffice компанії StarDivision GMBH та інші. Найбільш популярною програмою для створення презентацій є Microsoft Power Point.

Інформація у презентаціях може бути представлена в різних формах: у вигляді текстових матеріалів, у вигляді зображень (фотографії, малюнки, карти тощо), у вигляді звуку (звукозаписи голосу, звукові ефекти, музика), у вигляді відеоматеріалів та відеоефектів. Для привертання уваги до важливих моментів презентації, підвищення зацікавленості аудиторії застосовують анімацію тексту та об'єктів (малюнків, фігур, таблиць, графічних елементів SmartArt тощо).

Створення презентації зазвичай відбувається у декілька етапів: планування презентації, проектування презентації, етап інформаційного наповнення, етап створення, етап налаштування, етап тестування, етап друкування.

#### *Завдання до практичних робіт*

а) оформіть науково-технічну публікацію у відповідності до вимог до структури та оформлення. Для цього знайдіть у локальній мережі файли *Вимоги до публікацій.doc* та *Публікація.doc* та оформіть публікацію у відповідності до вимог. Використовуючи спеціальні елементи оформлення науково-технічних публікацій, створіть комплексний документ, що поєднує текстову інформацію та графічні елементи, таблиці, формули та малюнки, передбачте автоматичну нумерацію заголовків таблиць та нумерацію формул;

б) на основі створеної науково-технічної публікації створіть презентацію за допомогою MS Powеr Point в режимі структури. Доповніть презентацію заголовками слайдів, створеними за допомогою об'єктів Word Art. Оформіть презентацію з використанням кольорових схем та графічних елементів.

Доповніть слайди графічними об'єктами. Доповніть презентацію анімаційними ефектами та налаштуйте режим зміни слайдів.

## *Завдання до самостійної роботи*

а) підготуйте комплексний документ, який містить текстову та табличну інформацію, формули та графічні елементи;

б) розробіть презентацію для підготовленого документу, враховуючи вимоги до її створення та оформлення.

## **1.2 Методи та інструменти обробки натурних та експериментальних даних. Методи побудови графічних об'єктів**

1.2.1 Застосування програмних засобів для виконання екологічних розрахунків

## *Загальні відомості*

Найвідомішими програмними засобами, що можуть бути рекомендовані для аналітичної обробки екологічної інформації та вирішення складних розрахункових завдань є Matlab, Mathmaticа та Mathcad.

Програмний комплекс Mathсad може бути використаний для виконання наступних видів складних розрахункових екологічних завдань, що можуть бути вирішені:

– шляхом знаходження коренів рівнянь довільного виду;

– шляхом розв'язання системи лінійних рівнянь;

– шляхом розв'язання системи нелінійних рівнянь;

– шляхом розв'язання системи диференційних рівнянь.

Процедура розв'язання розрахункових завдань за допомогою Mathсad, що вирішуються шляхом знаходження коренів рівнянь довільного виду передбачає наступні етапи:

– визначення кількості коренів рівняння;

– визначення початкових наближень для коренів та діапазону розташування коренів;

– задавання необхідної точності пошуку рішення;

– знаходження рішень (коренів) рівняння за допомогою функції *root* або *Find*.

Процедура розв'язання розрахункових завдань, що вирішуються шляхом розв'язання системи лінійних рівнянь передбачає наступні етапи:

– представлення системи рівнянь у вигляді, при якому вільні члени рівняння перебувають у правій частині;

– завдання матриці коефіцієнтів рівняння і вектору вільних членів;

– знаходження вирішення системи за допомогою зворотної матриці або функції *lsolve*;

– оцінка точності отриманого рішення.

Процедура розв'язання розрахункових завдань, що вирішуються шляхом розв'язання системи нелінійних рівнянь передбачає наступні етапи:

– завдання початкових наближень для всіх невідомих рівнянь, що входять у систему;

– введення ключового слова *Given*;

– введення рівняння нерівності в будь-якому порядку нижче ключового слова *Given*;

– введення виразу, що містить *Find (zl, z2, z3, ...)*.

Процедура розв'язання розрахункових завдань, що вирішуються шляхом розв'язання диференційних рівнянь з використанням функції *odesolve* передбачає наступні етапи:

– введення ключового слова *Given*;

– визначення нижче виду диференційного рівняння, дотримуючись наступних правил:

а) диференційне рівняння повинне бути строго лінійним;

б) похідні в диференційній формі можуть бути задані або за допомогою спеціальних операторів панелі *Обчислення*, або за допомогою клавіш *Ctrl + F7*;

в) шукані функції повинні бути визначені чітко з вказанням імені змінної, наприклад, *f(x)*;

г) в якості знаку рівняння використовується тільки логічне рівняння;

д) всередині блоку, що обчислюється, необхідно задати початкові або граничні умови.

– визначити рішення за допомогою спеціальної функції *odesolve,* яка має такий вигляд:

## *odesolve(t,b,[step]),*

де *t* – змінна, від якої залежить функція;

*b* – права межа інтервалу пошуку рішення;

 *step* – параметр, що визначає кількість кроків, що використовуються чисельним методом.

Складні розрахункові завдання, що передбачають розв'язання систем диференційних рівнянь можуть бути вирішені двома методами:

– використання розрахункового блоку *Given-Odesolve*;

– використання вбудованої функції *rkfixed.*

Варто зазначити, що поширений програмний продукт «Excel» також має досить потужні обчислювальні ресурси, що дозволяють робити обчислення інженерно-екологічного характеру. Це можливо завдяки, по-перше, наявності великої кількості вбудованих функцій; по-друге, завдяки наявності спеціальних сервісних засобів і, по-третє, внаслідок можливості створювати й використовувати свої власні функції.

#### *Завдання до практичних робіт:*

а) вирішення складних розрахункових завдань за допомогою Excel:

– виконайте розрахункові завдання з використанням вбудованих функцій Excel, в тому числі логічних;

– знайдіть вирішення системи лінійних рівнянь за допомогою функції *Підбирання параметру*.

б) вирішення складних розрахункових завдань за допомогою Mathcad:

– розрахуйте значення функції та графічно відобразіть результати розрахунків;

– знайдіть корені рівнянь за допомогою функції *root*;

– знайдіть вирішення системи лінійних рівнянь за допомогою функції *lsolve*;

– знайдіть вирішення системи нелінійних рівнянь за допомогою розрахункового блоку *Given*;

в) вирішення практичних екологічних розрахункових завдань за допомогою Mathcad:

– розрахунок гідрологічних характеристик водотоку;

– визначення кислотності слабкокислого розчину;

– розрахунок витрат сировини на виготовлення продукції.

#### *Завдання до самостійної роботи*

а) ознайомтесь з принципами пошуку коренів рівнянь за допомогою функції *root*;

б) ознайомтесь з принципами вирішення системи лінійних рівнянь за допомогою функції *lsolve*;

в) ознайомтесь з принципами вирішення системи нелінійних рівнянь за допомогою розрахункового блоку *Given*;

г) ознайомтесь з принципами вирішення диференційних рівнянь та системи диференційних рівнянь за допомогою розрахункового блоку *Given*.

1.2.2 Методи обробки натурних і експериментальних даних

#### *Загальні відомості*

Програмними засобами, що дозволяють виконувати обробку натурних та експериментальних даних є Excel та Mathcad.

Вибірка експериментальних (натурних) даних найчастіше представляється у вигляді масиву (матриці), що складається з пар чисел (xi;yi). Тому виникає задача апроксимації дискретної залежності  $y(x_i)$  безперервною функцією f(x).

Задачі математичної регресії мають сенс наближення вибірки даних  $\left(x_{\rm i}, y_{\rm i}\right)$ деякою функцією  $f(x)$ , що певним чином мінімізує сукупність похибок  $f(x_i)$  -y<sub>i</sub>. Регресія зводиться до підбора невідомих коефіцієнтів, що визначають аналітичну залежність f(x). Як правило, регресія дуже ефективна, коли заздалегідь відомий (або, принаймні, добре вгадується) закон розподілу даних  $(x_i; y_i)$ .

Для побудови інтерполяції в Mathcad є кілька вбудованих функцій, що дозволяють з'єднати точки вибірки даних  $(\mathrm{x_i},\mathrm{y_i})$  кривою різного ступеня гладкості.

## *Завдання до практичних робіт*

а) розрахунок статистичних характеристик та статистичні моделі:

– за допомогою програмного засобу Mathcad визначіть для наданого масиву експериментальних даних наступні статистичні характеристики: статистичне середнє, середньоквадратичне відхилення; дисперсія;

– за допомогою програмного засобу Excel визначіть для наданого масиву експериментальних даних наступні статистичні характеристики: статистичне середнє, середньоквадратичне відхилення, дисперсія.

б) використання програмних засобів для обробки натурних та експериментальних даних:

– за допомогою програмного засобу Mathcad для наданого масиву експериментальних даних визначіть значення лінійної інтерполюючої функції *linterp* та побудуйте її графік;

– за допомогою програмного засобу Mathcad апроксимуйте експериментальні дані за методом найменших квадратів та нанесіть апроксимуючі функції на графік;

– за допомогою програмного засобу Excel апроксимуйте експериментальні дані функціями довільного виду та нанесіть апроксимуючі функції на графік.

#### *Завдання до самостійної роботи*

а) ознайомтесь з програмними функціями Excel та Mathcad, що дозволяють визначати статистичні характеристики для масивів експериментальних даних;

б) ознайомтесь з програмними функціями Excel та Mathcad, що дозволяють обробляти натурні та експериментальні дані.

### 1.2.3 Побудова графічних об'єктів

## *Загальні відомості*

Основними програмними продуктами, що дозволяють будувати інженерні діаграми є MS Excel та Mathcad.

Графіки в Excel називаються діаграмами. Між діаграмою і даними, по яких вона побудована, установлюється двосторонній зв'язок, що дозволяє забезпечити автоматичне відновлення діаграми при зміні даних і зміну даних при коректуванні діаграми. Для побудови інженерних графіків в Excel використовується переважно два типи діаграм: графік та точкова діаграма. Побудовану діаграму можна досить легко модифікувати. Excel дозволяє окремо редагувати кожний елемент діаграми – переміщати, змінювати розмір, видаляти і змінювати низку інших параметрів, індивідуальних для кожного елемента.

Mathcad дозволяє будувати двовимірні графіки в декартових і полярних координатах. Графіки в MathСAD можуть розміщатися в будь-якому логічно дозволеному місці документа, мати будь-який розмір і представляти результати багатьох розрахунків.

## *Завдання до практичних робіт*

а) побудова інженерних графіків в MS Excel:

– побудуйте і відредагуйте в MS Excel просту та складну діаграму, гістаграму, простий графік, точкову діаграму;

– побудуйте клімадіаграму.

б) побудова інженерних графіків в Mathcad:

– ознайомтесь з принципами побудови графіків функції в Mathcad;

– побудуйте графік функції та відформатуйте його.

## *Завдання до самостійної роботи*

а) ознайомтесь з принципами форматування графіків у MS Excel;

б) ознайомтесь з принципами форматування графіків у Mathcad.

## **1.3 Інформаційно-пошукові системи та бази даних**

1.3.1 Побудова інформаційно-пошукової системи

#### *Загальні відомості*

Інформаційно-пошукова система (далі – ІПС) – це прикладне комп'ютерне середовище для обробки, зберігання, сортування, фільтрації і пошуку більших масивів структурованої інформації.

Кожна ІПС призначена для вирішення певного класу задач, для яких характерний свій набір об'єктів і їх ознак.

ІПС складається з бази даних і системи керування базами даних.

Бази даних – це особливі структури, цілісність яких не повинна залежати як від конкретних дій користувача, так і від збоїв операційної системи або відключень живлення.

Операції зміни структури бази даних, створення нових таблиць або інших об'єктів відбуваються при збереженні файлу бази даних. Про ці операції СУБД попереджає користувача.

## *Завдання до практичних робіт*

а) розробіть структуру реляційної бази даних «Відходи».

#### *Завдання до самостійної роботі*

а) ознайомитись з головними характеристиками найпоширеніших СУБД на сайті їх розробників.

## 1.3.2 Бази даних

## *Загальні відомості*

База даних (БД) – це один або кілька файлів, закодованих спеціальним способом. Комп'ютерна програма, яка управляє базою даних, називається системою управління базою даних, або СУБД.

Реляційна база даних – це база даних, у якій усі дані, доступні користувачеві, організовано у вигляді взаємозалежних таблиць, а всі операції над даними зводяться до операцій над цими таблицями.

Структура реляційної БД задається схемою даних. Схема даних містить у собі визначення структури кожної таблиці і визначення зв'язків між таблицями.

Основні об'єкти СУБД – таблиці, запити, форми.

*Завдання до практичних робіт*

а) створіть базу даних за допомогою MS Access:

– створіть таблиці, що складають БД за допомогою конструктора;

– створіть зв'язки між таблицями;

– створіть форми вводу даних;

– заповніть таблиці за допомогою форм вводу;

– створіть простий запит та форму для виведення його результатів.

## *Завдання до самостійної роботи*

а) ознайомтесь зі структурою реляційної бази даних (поняття ключа та індексу);

б) ознайомтесь з основними етапами проектування баз даних;

# **2 МЕТОДИЧНІ РЕКОМЕНДАЦІЇ ЩОДО ВИКОНАННЯ РОЗРАХУНКОВО-ГРАФІЧНОЇ РОБОТИ**

Розрахунково-графічна робота має на меті поглиблення, узагальнення та закріплення отриманих теоретичних знань, а також застосування цих знань на практиці.

Номер варіанта для РГР для визначається за списком групи.

Строк подання РГР на перевірку для денної форми навчання визначається викладачем протягом семестру, для заочної форми навчання – перші дні сесії.

Виконану роботу студент подає у такому вигляді:

– електронному під назвою *Прізвище\_РГР* (для студентів заочної форми навчання можливо надсилання роботи на електронну пошту викладача)*.*

– роздрукованому.

Роздрукована робота складається з таких частин:

- 1. Титульний аркуш.
- 2. Завдання до РГР.
- 3. Розрахункова частина.
- 4. Перелік літератури.
- Структура розрахункової частини:
- 1. Табулювання функції. Побудова та оформлення графіків функції.
- 2. Знаходження коренів рівняння з заданою точністю.
- 3. Вирішення системи лінійних рівнянь.
- 4. Вирішення системи нелінійних рівнянь.
- 5. Статистична обробка експериментальних (натурних) даних.

## **СПИСОК РЕКОМЕНДОВАНОЇ ЛІТЕРАТУРИ**

1. Васильев А. Н. Научные вычисления в Microsoft Excel / А. Н. Васильев. – М. : Издательский дом «Вильяме», 2004. – 512 с.

2. Игнатенко Г. К. Статистическая оценка данных экологического мониторинга с применением Excel : учеб. пособие / Г. К. Игнатенко, И. А. Сдельникова. – М. : НИЯУ МИФИ, 2010. – 124 с.

3. Гурский Д. А. Вычисления в Mathcad 12 / Д. А. Гурский, Е. С. Турбина. – СПб. : Питер, 2006. – 544 с.

4. Макаров Е. Г. Инженерные расчеты в MatchCAD : учебный курс / Е. Г. Макаров. – СПб. : Питер, 2005. – 448 с.

6. Бююль А. SPSS искусство обработки ниформации. Анализ статистических данных и восстановление скрытых закономерностей : пер. с нем. / А. Бююль, П. Цефель. – СПб. : ДиаСофтЮП, 2005. – 608 с.

7. Салманов О. Н. Математическая экономика с применением Mathcad и Excel / О. Н. Салманов. – СПб. : БХВ-Петербург, 2003. – 464 с.

*Виробничо-практичне видання*

Методичні рекомендації

до проведення практичних занять, організації самостійної роботи та виконання розрахунково-графічної роботи з навчальної дисципліни

## **«СИСТЕМИ І ЗАСОБИ ОБРОБКИ ІНФОРМАЦІЇ В ЕКОЛОГІЇ»**

*(для студентів 1 курсу всіх форм навчання першого (бакалаврського) рівня спеціальності 101 – Екологія)*

## Укладачі: **ПОНОМАРЕНКО** Євгеній Георгійович, **ЛОМАКІНА** Ольга Сергіївна

Відповідальний за випуск *Т. В. Дмитренко*

*За авторською редакцією*

Комп'ютерне верстання *О. С. Ломакіна*

План 2018, поз. 142 М

Підп. до друку 14.02.2019. Формат  $60 \times 84/16$ . Друк на ризографі. Ум. друк арк. 0,6. Тираж 50 пр. Зам. № .

Видавець і виготовлювач: Харківський національний університет міського господарства імені О. М. Бекетова, вул. Маршала Бажанова, 17, Харків, 61002. Електронна адреса: rectorat@kname.edu.ua Свідоцтво суб'єкта видавничої справи: ДК № 5328 від 11.04.2017.